# **Hochauflösende Super DNR Tag & Nacht Farb-Kamera**

\_\_\_\_\_\_\_\_\_\_\_\_\_\_\_\_\_\_\_\_\_\_\_\_\_\_\_\_\_\_\_\_\_\_\_\_\_\_\_\_\_\_\_\_\_\_\_\_\_\_\_\_\_\_\_\_\_\_

## **T-426DN / T-426DN240**

\_\_\_\_\_\_\_\_\_\_\_\_\_\_\_\_\_\_\_\_\_\_\_\_\_\_\_\_\_\_\_\_\_\_\_\_\_\_\_\_\_\_\_\_

Bedienungsanleitung

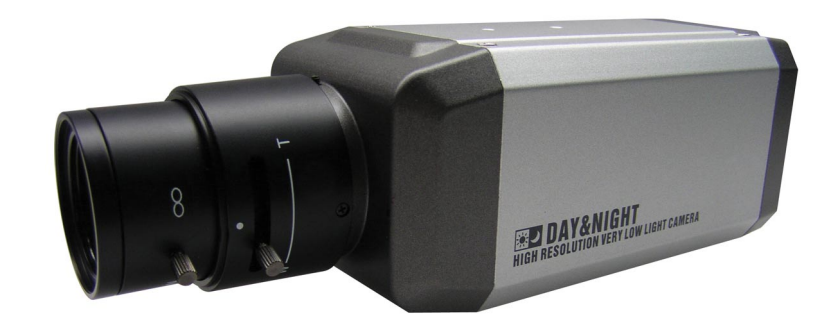

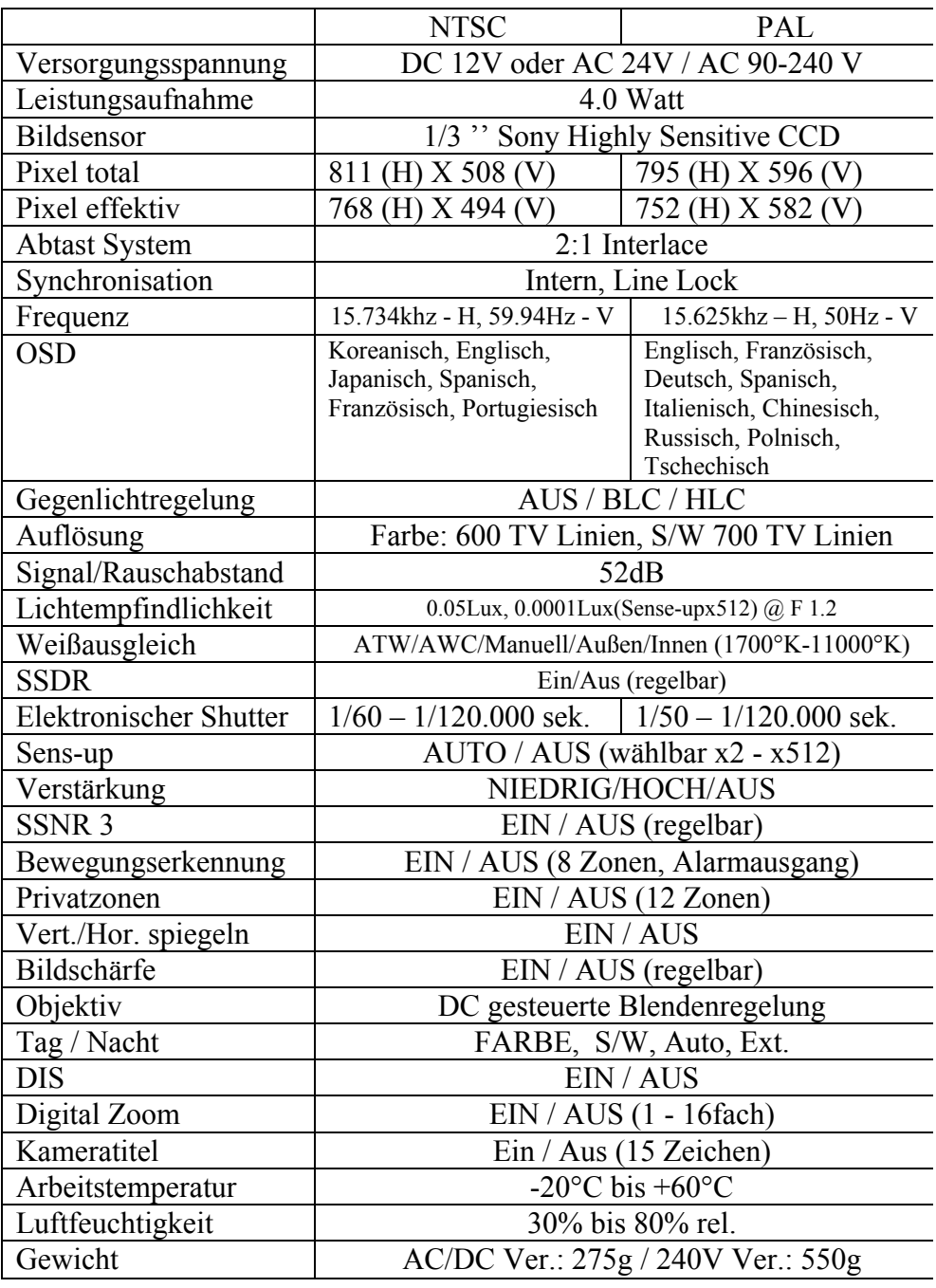

 $\overline{\phantom{a}}$  , and the contribution of the contribution of the contribution of the contribution of the contribution of the contribution of the contribution of the contribution of the contribution of the contribution of the

#### $\overline{\phantom{a}}$  ,  $\overline{\phantom{a}}$  ,  $\overline{\phantom{a}}$ *Fehlersuche*

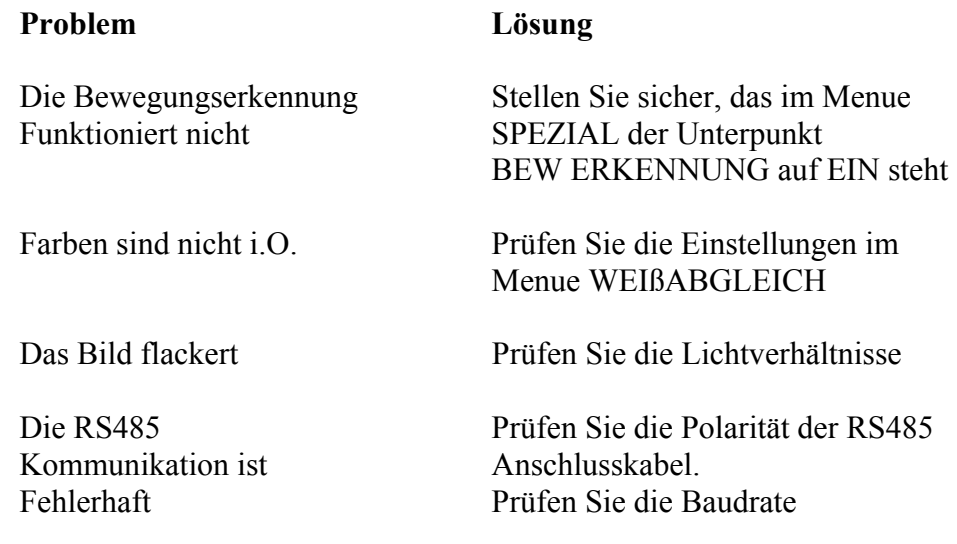

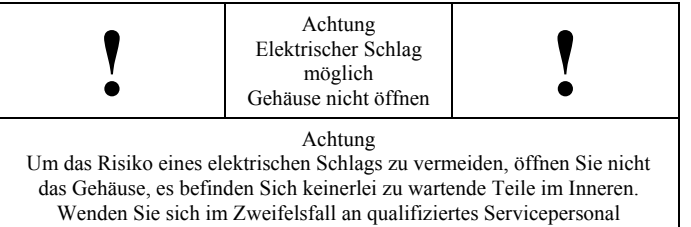

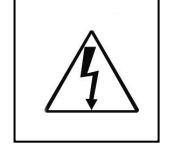

Das links abgebildete helle Blitz-Symbol im Dreieck zeigt das Vorhandensein von nicht isolierten hohen Spannungen an. Vermeiden Sie den Kontakt zu inneren Bauteilen des Gerätes, um das Risiko eines Elektrischen Stromschlags zu reduzieren.

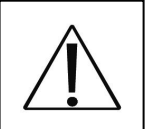

Das links abgebildete helle Ausrufezeichen im Dreieck zeigt dem Benutzer das Vorhandensein von wichtigen technischen Anleitungen an, die zum Betrieb des Gerätes erforderliche Informationen enthalten.

**INFORMATION-** Dieses Gerät wurde getestet und als Konform bewertet mit den Limitierungen für ein Klasse A Digitalgerät, übereinstimmend mit Teil 15 der FCC Regeln. Diese Vorschriften wurden entwickelt um sicherzustellen, das elektrische Geräte ausreichend gegen Störstrahlung für den Einsatz im gewerblichen Bereichgeschützt ist. Dieses Gerät erzeugt und nutzt hohe Frequenzen und kann Störungen verursachen, wenn es nicht entsprechend den Installationsanleitungen in Betreib genommen wird.

Der Betrieb dieses Gerätes in Wohngebieten kann Störungen verursachen, die ggf.

durch den Benutzer auf eigene Kosten zu beseitigen sind.

**WARNING-** Technische Änderungen an diesem Gerät, die nicht durch den Hersteller genehmigt wurden, führen zum Erlöschen der Betriebserlaubnis.

**WARNING-** Um elektrische Schläge und das Risiko von Feuerentwicklung zu verringern, öffnen Sie nicht das Gehäuse!

Die Installation dieses Gerätes sollte von geschultem Servicepersonal durchgeführt werden und allen örtlichen Bestimmungen entsprechen.

## *Inhaltsverzeichnis\_*\_\_\_\_\_\_\_\_\_\_\_\_\_\_\_\_\_\_\_\_\_\_\_\_\_\_\_\_\_\_\_\_\_\_\_\_\_\_\_\_\_\_

- 4-

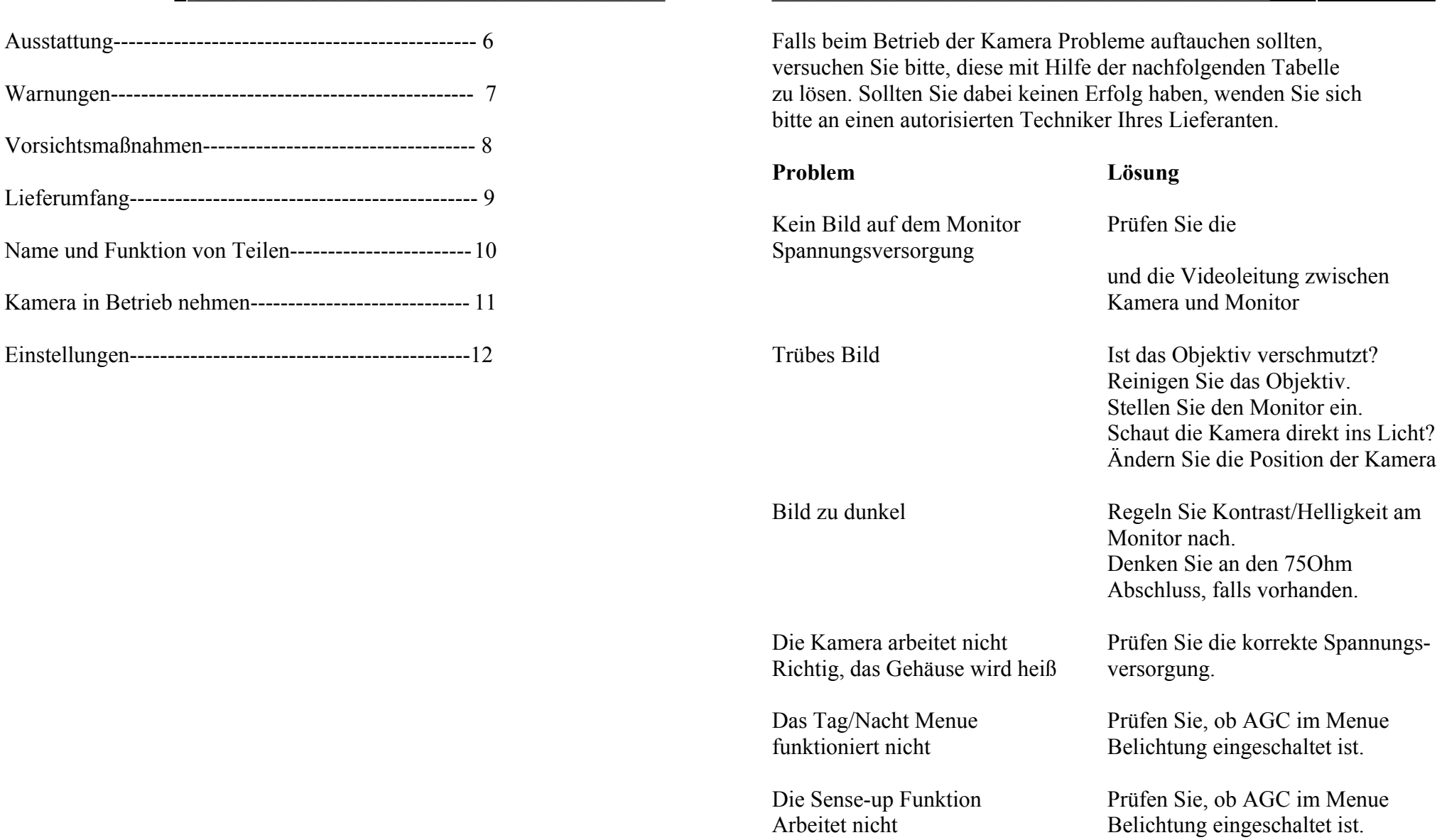

 Prüfen Sie, ob Shutter im Menue Belichtung ausgeschaltet ist.

### EINSTELLUNGEN KOMMUNIKATION

Unter diesem Menuepunkt verbergen sich Einstellmöglichkeiten für eine serielle Schnittstelle der Kamera.

#### *! Diese Funktion ist je nach Kameratyp evtl. nicht verfügbar, bzw. die Kamera ist nicht mit einer seriellen Schnittstelle ausgerüstet!*

Mit der Taste SET gelangen Sie in das Untermenue, in dem sie folgende Parameter einstellen können:

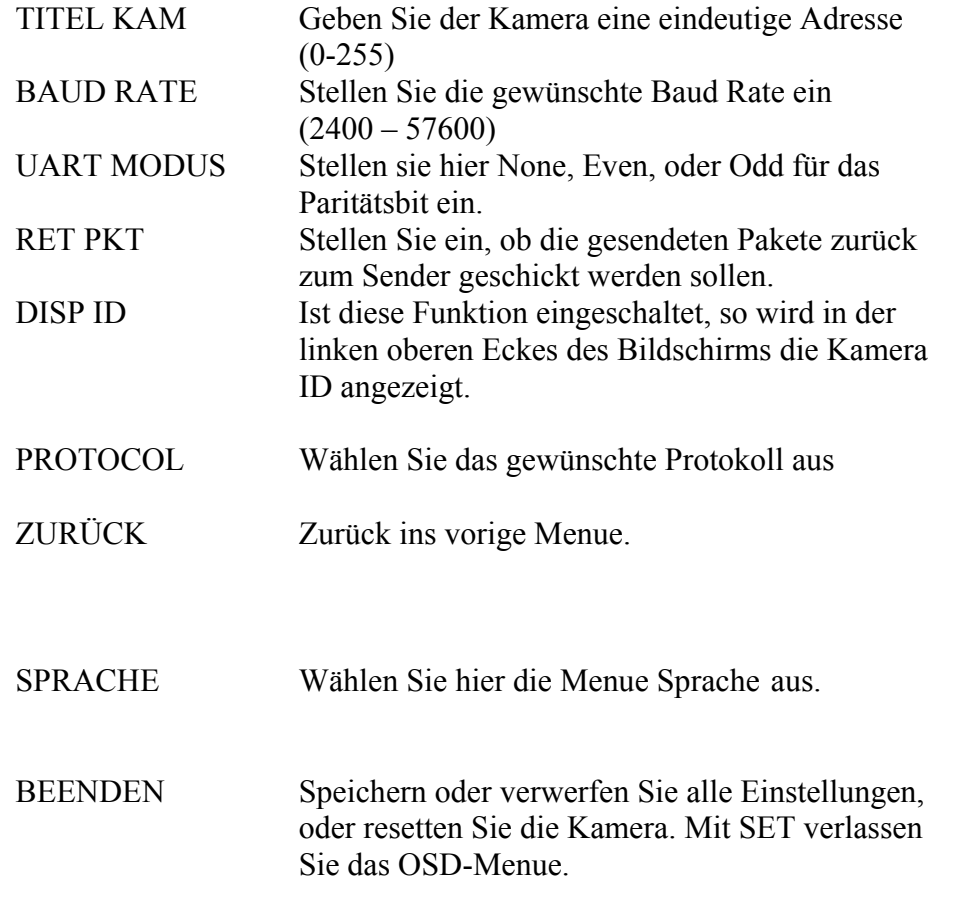

## *Inhaltsverzeichnis\_\_\_*\_\_\_\_\_\_\_\_\_\_\_\_\_\_\_\_\_\_\_\_\_\_\_\_\_\_\_\_\_\_\_\_\_\_\_\_\_\_\_\_

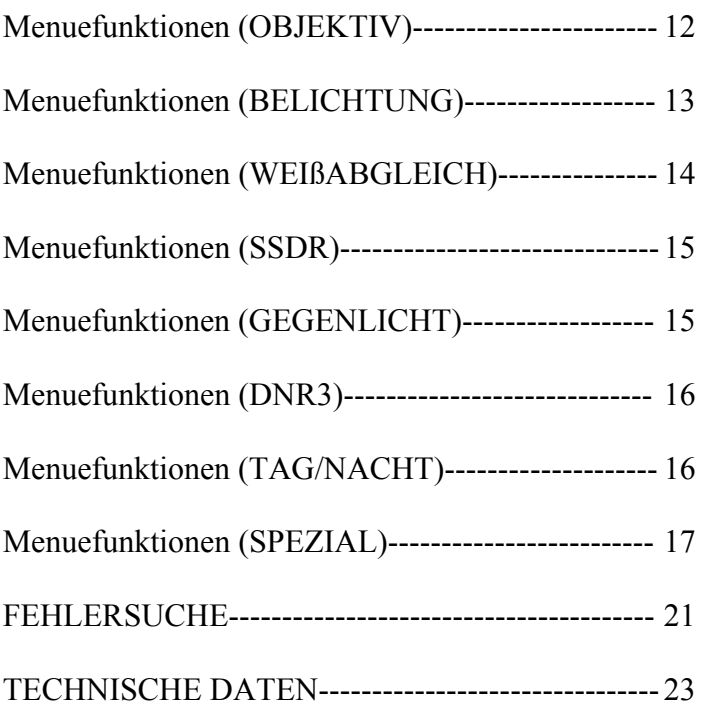

## **Ultra Hochauflösend**

Durch die Verwendung eines Doppel Geschwindigkeits Sony CCD mit 410.000 Pixeln, produziert die Kamera Glasklare Bilder mit einer horizontalen Auslösung von 600 TV Linien im Farb- und 700 TV Linien im Schwarz/Weiß Modus.

## **Exzellente Empfindlichkeit**

Die Kombination von Sony`s hoch sensiblen 1/3" CCD Sensors mit einem Digitalen Signalprozessor neuester Generation sorgt für überragende Lichtempfindlichkeit sogar bei Sternklarer Nacht, ohne Zusatzbeleuchtung.

## **Digitale Rauschunterdrückung**

Das Grundrauschen bei geringer Umgebungshelligkeit wurde stark reduziert, das Signal/Rausch Verhältnis verbessert und die horizontale Auflösung erhöht.

## **Bewegungserkennung**

Ausgestattet mit einer Bewegungserkennung zeigt ihnen die Kamera im Alarmfall einen entsprechenden Schriftzug an.

## **Digitaler Bildstabilisator**

Durch diese integrierte Funktion werden Bilder bei minimalen Schwankungen (z.B. Vibrationen) der Kamera immer noch Stabil angezeigt.

## **Tag/Nacht**

Ausgestattet mit einem IR-cut Filter werden tagsüber farbige Bilder ausgegeben. Nachts, wenn der Sperrfilter mechanisch vor dem CCD weggefahren wird, produziert die Kamera S/W Bilder. Unterstützt wird die Tag/Nacht Erkennung durch einen externen Helligkeitssensor.

## **OSD**

Über das Menue, welches auch in deutscher Sprache vorhanden ist, sind alle verfügbaren Funktionen bequem einstellbar.

## *Menuefunktionen\_\_\_*\_\_\_\_\_\_\_\_\_\_\_\_\_\_\_\_\_\_\_\_\_\_\_\_\_\_\_\_\_\_\_\_\_\_\_\_\_\_\_\_\_

## PRIVAT

Die Kamera ist mit einer Privatzonen Maskierung versehen, die es Ihnen ermöglicht, ungewünschte Bildbereiche auszublenden. Für diese Funktion stehen Ihnen 12 Felder zur Verfügung, die sich in Größe und Position verändern lassen. Ist diese Funktion eingeschaltet, so kommen Sie durch einen Druck der Taste SET in das Untermenue:

WÄHLEN BEREICH1 (Wählen Sie den gewünschten Bereich (1-12) aus)

MODUS (Schalten Sie den gewünschten Bereich Ein oder Aus)

## MASK COLOR

Wählen Sie hier die gewünschte Farbe der Maske aus, es stehen Ihnen Grün, Rot, Blau Schwarz, Weiß und Grau zur Verfügung.

#### TON MASKEN

Wählen Sie hier die Deckkraft der verwendeten Masken aus.

OBEN Verschieben Sie den oberen Rand der Zone

UNTEN Verschieben Sie den unteren Rand der Zone

LINKS Verschieben Sie den linken Rand der Zone

RECHTS Verschieben Sie den rechten Rand der Zone

## ZURÜCK

Zurück ins vorige Menue.

#### *Menuefunktionen\_*\_\_\_\_\_\_\_\_\_\_\_\_\_\_\_\_\_\_\_\_\_\_\_\_\_\_\_\_\_\_\_\_\_\_\_\_\_\_\_\_\_\_\_

TITEL KAMERA – Geben Sie der Kamera einen eindeutigen Namen, wenn Sie z.B. mehrere Kameras verwenden, um ähnliche Szenen unterscheiden zu können. Ist die Funktion eingeschaltet, gelangen Sie durch einen Tastendruck auf SET in das Einstellmenue, in dem Sie mit den Richtungstasten den Namen eingeben können.

SYNC – Interne oder Externe Bildsynchronisation Nach drücken der SET-Taste gelangen Sie in das Einstellmenue: INT: interne Synchronisation L/L: Netzsynchronisation (Line Lock) Untermenue SET-Taste: Einstellung der Phase zwischen 0 und 359

*! Die Funktion SYNC steht nur in der 240V~ Variante zur Verfügung !* 

#### BEWEGUNGSERKENNUNG

Ist diese Funktion eingeschaltet, so stehen Ihnen nach Drücken der SET-Taste folgende Funktionen zur Verfügung:

EMPFINDLICH BEREICH: Wählen Sie 8 verschiedene Bereiche aus.

MODUS BEREICH: Schalten Sie den Bereich Ein oder Aus.

SEL POS: Wählen Sie den Eckpunkt des zu ändernden Bereichs aus: L TOP – Links Oben R TOP – Rechts Oben L\_BOTTOM – Links Unten R\_BOTTOM – Rechts Unten

YPOS: Verschiebt den oben eingestellten Eckpunkt vertikal. XPOS: Verschiebt den oben eingestellten Eckpunkt horizontal.

FILL-SET: Nach dem Positionieren der Bereiche können Sie mit diesem Menuepunkt den Bereich wieder farblich darstellen.

*! Die eingestellten Erkennungsbereiche werden nur im Menue sichtbar angezeigt, im Betriebsmodus sind diese Bereiche nicht sichtbar !* 

**! Bei aktiver Erkennung taucht in unteren Bildbereich "BEWEGUNG ERKANNT" auf !** 

Die Kamera sollte in regelmäßigen Abständen einer Inspektion unterzogen werden.

Stoppen Sie unverzüglich die Verwendung der Kamera, wenn unübliche Fehlfunktionen auftauchen, oder aus dem Kamera Inneren Rauchwolken aufsteigen, bzw. die Kamera eine erhöhte Gehäusetemperatur hat.

Sorgen Sie dafür, dass die Kamera mit einem geeigneten Halter befestigt wird.

Achten Sie bei der Installation der Kamera darauf, dass Sie trockene Hände haben. Feuchte Hände könnten einen elektrischen Schlag verursachen, oder die Kamera zerstören.

Öffnen Sie nicht das Kameragehäuse.

Nutzen Sie die Kamera nicht in Umgebungen mit erhöhter Brandgefahr, wie z.B. Gasgefüllte Räume, oder ähnliche Orte.

#### $Vorsichtsmaßnahmen$

Setzen Sie die Kamera nur in einem Temperaturbereich von  $-10^{\circ}$ C bis  $+50^{\circ}$ C ein!

Setzen Sie die Kamera nicht in Umgebungen mit überhöhter Luftfeuchtigkeit ein!

Setzen Sie die Kamera nicht bei instabilen Lichtverhältnissen, oder stark flackenden Lichtquellen ein. Dies kann zu Fehlfunktionen der Kamera führen!

Berühren Sie den CCD-Sensor nicht mit den Fingern. Dies kann zu Fingerabdrücken und somit zu verschlechterter Bildqualität führen!

Lassen Sie die Kamera nicht fallen und setzen Sie sie keinen Erschütterungen aus!

Lassen Sie die Kamera nicht direkt in starke Lichtquellen, wie z.B. die Sonne schauen! Die kann zur Zerstörung des CCD-Chips führen.

Setzen Sie die Kamera keinerlei Feuchtigkeit aus! Sollte die Kamera einmal feucht geworden sein, so trocknen Sie sie bitte umgehend mit einem Tuch oder einem Fön.

Setzten Sie die Kamera keiner radioaktiven Strahlung aus! Der CCD-Chip würde in einem solchen Fall nicht funktionieren.

Decken Sie die Linse der Kamera ab, wenn sie nicht benutzt wird, so vermeiden Sie Fingerabdrücke auf dem Chip!

## *Menuefunktionen\_*\_\_\_\_\_\_\_\_\_\_\_\_\_\_\_\_\_\_\_\_\_\_\_\_\_\_\_\_\_\_\_\_\_\_\_\_\_\_\_\_\_\_\_

### SPEZIAL

- 1 Bildeinst 2 Monitor 3 Titel Kam 4 Sync 5 Bew Erkennung 6 Privat 7 Einst Komm 8 Sprache
- 9 Zurück

Im Untermenue des Punktes BILDEINST können Sie folgende Einstellungen vornehmen:

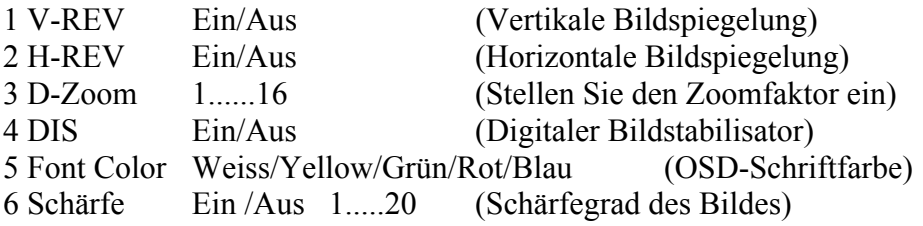

Im Untermenue des Punktes Monitor können Sie folgende Einstellungen vornehmen:

Wählen Sie den angeschlossenen Monitor aus LCD/CRT/USER. Im allen Untermenues können Sie sowohl den Grundkontrast (Ped Pegel) in Werten von 0-70 regeln, als auch die Farbsättigung in Werten von 0-50 (5er Schritte) einstellen. In den LCD und USER Menues ist zusätzlich auch noch eine Gammakorrektur enthalten, die sich in 5er Schritten von 0,20 – 1,0 einstellen lässt.

## *Menuefunktionen\_\_*\_\_\_\_\_\_\_\_\_\_\_\_\_\_\_\_\_\_\_\_\_\_\_\_\_\_\_\_\_\_\_\_\_\_\_\_\_\_\_\_\_\_

## DNR3

Schalten Sie die DNR-Funktion ein, wenn Sie den Rauschanteil des Bildes reduzieren wollen. Im eingeschalteten Zustand gelangen Sie durch einen Druck auf die Taste SET in das Untermenue, wo sie den Pegel der Rauschunterdrückung in einem Bereich von 1 – 32 einstellen können.

*! Die Funktion DNR3 ist nur verfügbar, wenn AGC im Menue BELICHTUNG eingeschaltet ist !* 

Im TAG/NACHT Menue stehen Ihnen folgende Einstellmöglichkeiten zur Verfügung:

COLOR – Das Bild wird Tagsüber und Nachts in Farbe dargestellt.

S/W - Das Bild wird Tagsüber und Nachts in schwarz/weiß dargestellt. Im Untermenue haben Sie die Möglichkeit den Pal-Burst ein- oder auszuschalten, falls angeschlossene Monitore Probleme bei der S/W Darstellung haben.

AUTO – Tagsüber wird das Bild in Farbe dargestellt, Nachts in s/w. Im Untermenue haben Sie die Möglichkeit den Pal-Burst ein- oder auszuschalten, falls angeschlossene Monitore Probleme bei der S/W Darstellung haben. Ebenso lassen sich die Umschaltzeiten der Kamera von S/W - Farbe und Farbe - S/W einstellen.

EXTERN – Die Umschaltung von Farbe nach S/W wird vom externen Helligkeitssensor gesteuert. Die Umschaltung erfolgt in etwa bei einer Helligkeit von 3 bis 5 Lux.

Verwenden Sie den Externen Sensor, wenn Sie bei Nachtszenen mit Infrarot-Scheinwerfern arbeiten, um zu verhindern, dass die Kamera ständig zwischen Farb- und s/w Darstellung umschaltet.

## *! Das TAG/NACHT Menue ist nur verfügbar, wenn im Menue BELICHTUNG die Funktion AGC eingeschaltet ist !*

- 16 -

*Lieferumfang*\_\_\_\_\_\_\_\_\_\_\_\_\_\_\_\_\_\_\_\_\_\_\_\_\_\_\_\_\_\_\_\_\_\_\_\_\_\_\_\_\_\_\_\_\_\_\_

Im Lieferumfang der Kamera befindet sich ein kleiner Imbusschlüssel, ein C-Mount Adapterring, ein Stecker für die automatische Blende, ein externer Lichtsensor, ein Gewindeblock mit Schrauben, sowie eine deutsche und eine englische Bedienungsanleitung.

(1)-Gummikappe

(2)-Objektivadapter

(3)-Imbusschraube

Zur Einstellung des Auflagemaßes, lösen Sie die kleine Imbusschraube (3) auf der Oberseite des Objektivadapters, fokussieren Sie die Kamera und schrauben sie anschließend die Imbusschraube wieder fest.

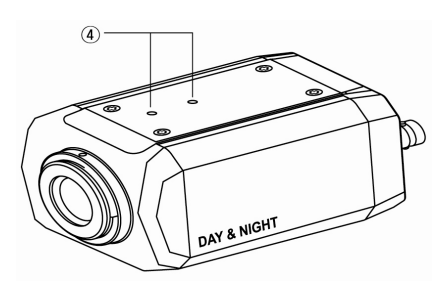

(4)-Gewindebohrungen für Haltevorrichtung

Nutzen Sie zur Befestigung der Haltevorrichtung die beiliegenden Schrauben, verwenden Sie keines falls längere Schrauben, da diese innen liegende Teile beschädigen könnten.

Die Haltevorrichtung kann sowohl auf der Oberseite als auch auf der Unterseite der Kamera installiert werden.

### *Name und Funktion der Teile*

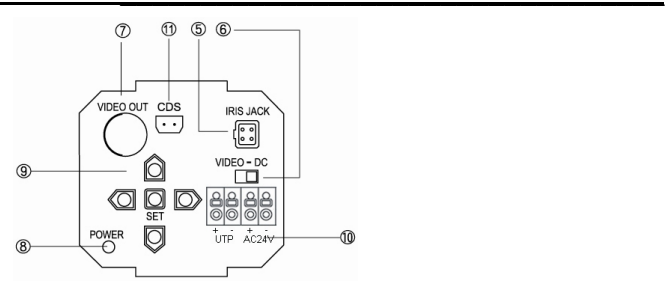

- (5) Anschluss für automatische Blende
- (6) Wahlschalter für DC oder Videogesteuerte Objektive
- (7) BNC-Videoausgang
- (8) Betriebs-LED
- (9) Tasten zur Menuesteuerung
- (10) UTP- Anschluss und Anschlussklemmen Spannungsversorgung
- (11) Anschlussbuchse für externen Lichtsensor

Pin-Belegung für Blendenanschlussstecker:

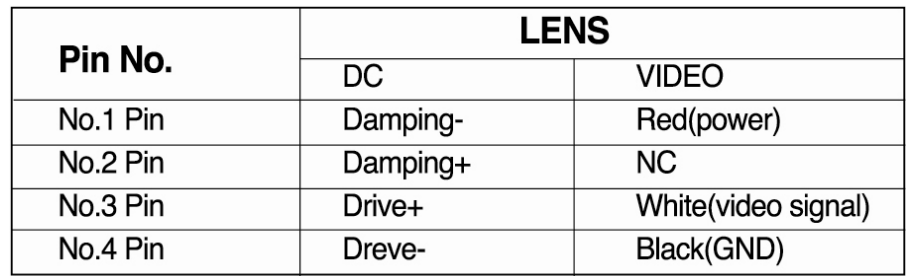

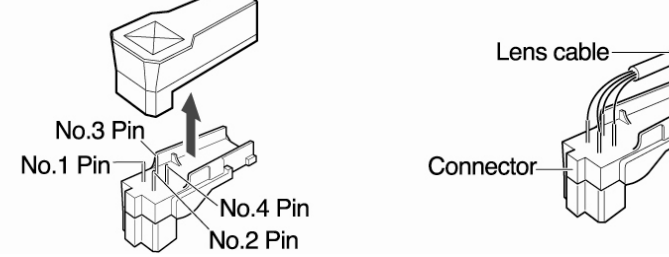

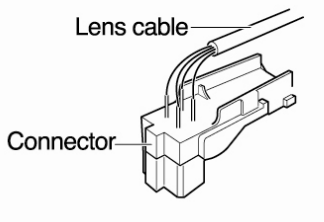

## *Menuefunktionen\_*\_\_\_\_\_\_\_\_\_\_\_\_\_\_\_\_\_\_\_\_\_\_\_\_\_\_\_\_\_\_\_\_\_\_\_\_\_\_\_\_\_\_\_

SSDR AUS / EIN

Pegel 1.........15

Neue Dynamische Backlight Compensation von Samsung Techwin, die dunkle Bereiche im Bild automatisch aufhellt und dabei die helleren Bereiche unverändert lässt. Stellen Sie hier den gewünschten Pegel ein.

## GEGENLICHT AUS/BLC/HLC

Nutzen Sie die Gegenlichtregelung, wenn sie bei starkem Lichteinfall die Gesamthelligkeit des Bildes gleich darstellen wollen. Nach Drücken der SET-Taste gelangen Sie in ein Einstell-Menue. Dort legen Sie zum einen die Stärke der Regelung fest: GERING, MITTEL, STARK. Sowie den Bereich, in dem die Gegenlichtregelung arbeiten soll.

Nutzen Sie die Spitzlichtregelung, wenn Sie z.B. für eine bessere Erkennung sorgen möchten, für den Fall, das ein Hell beleuchteter Gegenstand der Kamera entgegen kommt.

HLC-Bereich

HLC

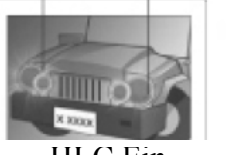

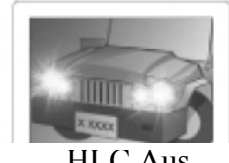

HLC Ein HLC Aus

Ist die Funktion HLC aktiviert, gelangen Sie mit einem Tastendruck auf SET in das Untermenue:

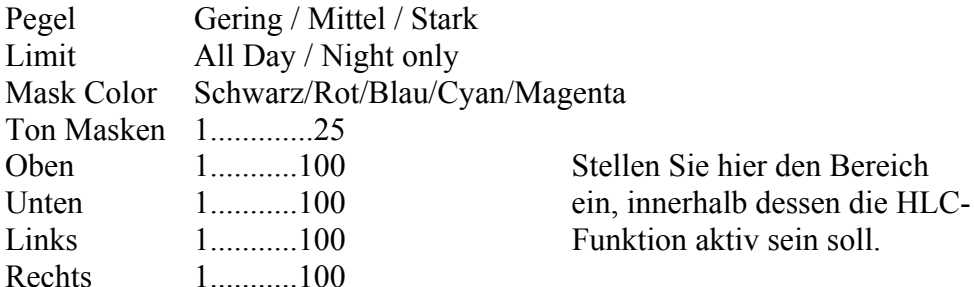

#### *Menuefunktionen\_\_*\_\_\_\_\_\_\_\_\_\_\_\_\_\_\_\_\_\_\_\_\_\_\_\_\_\_\_\_\_\_\_\_\_\_\_\_\_\_\_\_\_\_

#### WEIßABGLEICH

Im Menue Weißabgleich stehen Ihnen folgende Auswahlmöglichkeiten zur Verfügung:

- ATW Wählen Sie diesen Modus, wenn die Farbtemperatur zwischen 1800°K und 10500°K liegt.
- AUßEN Wählen Sie diesen Modus, wenn die Farbtemperatur zwischen 1800°K und 10500°K liegt (inkl. Sodium Beleuchtung).
- INNEN Wählen Sie diesen Modus, wenn die Farbtemperatur zwischen 4500°K und 8500°K liegt.
- MANUELL Wählen Sie diesen Modus, wenn Sie den Weißabgleich manuell vornehmen möchten. Drücken Sie die Taste SET und wählen Sie den ROT und Blau Anteil entsprechend Ihren Wünschen.
- AWC-SET Um die optimale Einstellung für die aktuelle Lichtsituation zu finden, richten Sie die Kamera auf ein weißes Blatt Papier und drücken die SET-Taste. Ändert sich die Umgebungshelligkeit, wiederholen Sie den Vorgang.

Bei folgenden Lichtsituationen kann der Weißabgleich fehlerhaft sein:

- klarer Himmel oder starkes Sonnenlicht
- schwache gelbliche Umgebungsbeleuchtung
- die Kamera schaut direkt in fluoreszierende Lichtquellen
- die Umgebungshelligkeit schwankt extrem

Nutzen Sie in diesem Fall den AWC Modus.

#### *Kamera in Betrieb nehmen\_*\_\_\_\_\_\_\_\_\_\_\_\_\_\_\_\_\_\_\_\_\_\_\_\_\_\_\_\_\_\_\_\_\_\_\_

Verbinden Sie den Video-BNC Ausgang der Kamera mit dem Videoeingang eines Monitors.

Schließen Sie die entsprechende Spannung an die Anschlussklemmen der Kamera an.

Durch das interne Dual-Netzteil kann die Kamera wahlweise mit 24 Volt Wechselspannung, als auch mit 12V Gleichspannung betrieben werden.

Alle Einstellungen können nun bequem über das OSD Menue durchgeführt werden. Nach dem Drücken der SETUP-Taste erscheint das Menue auf dem Bildschirm, das wie folgt strukturiert ist:

#### **Menuestruktur:**

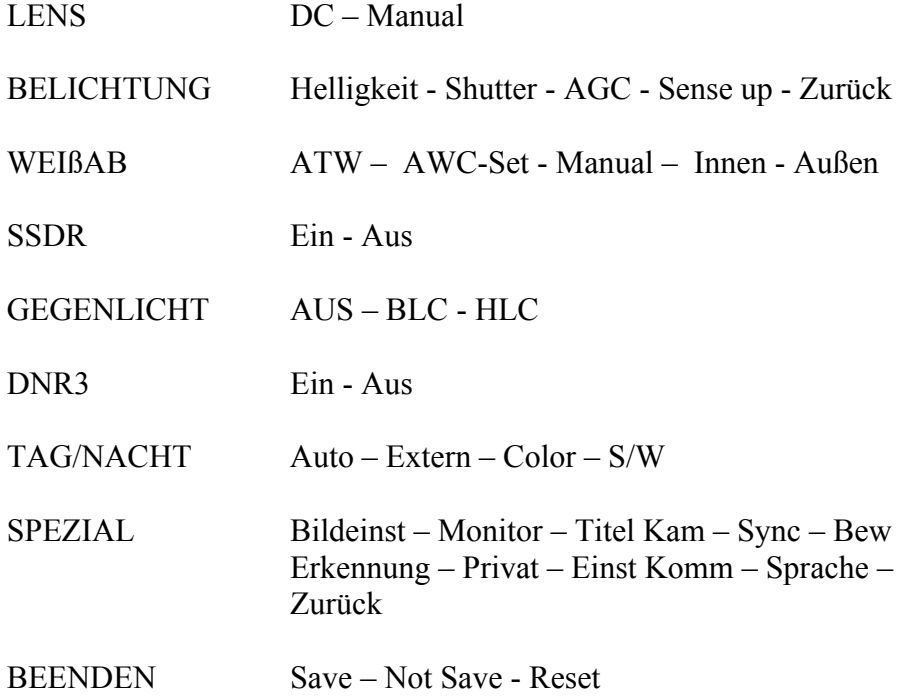

#### $Einstein$

Durch Drücken der SET-Taste gelangen Sie in das OSD-Menue. Mit den Steuertasten (UP / DOWN / LEFT / RIGHT) bewegen Sie sich im Menue an die gewünschte Stelle.

Ist hinter den Hauptmenuepunkten ein Pfeil, so gelangen Sie durch einen weiteren Tastendruck auf SET in das entsprechende Untermenue. Nehmen Sie dort die gewünschten Einstellungen vor und verlassen sie das Menue wieder, indem Sie mit dem CURSOR in die Zeile ZURÜCK springen und dort erneut die SET-Taste drücken. Um das Hauptmenue zu verlassen, verfahren Sie genau so.

#### *Menuefunktionen\_*\_\_\_\_\_\_\_\_\_\_\_\_\_\_\_\_\_\_\_\_\_\_\_\_\_\_\_\_\_\_\_\_\_\_\_\_\_\_\_\_\_\_\_

## LENS

Ist die Option Manual eingestellt, gelangen sie durch einen Druck auf SET in die Helligkeitsregelung.

Ist die Option DC eingestellt, gelangen sie durch einen Druck auf SET in ein Untermenue:

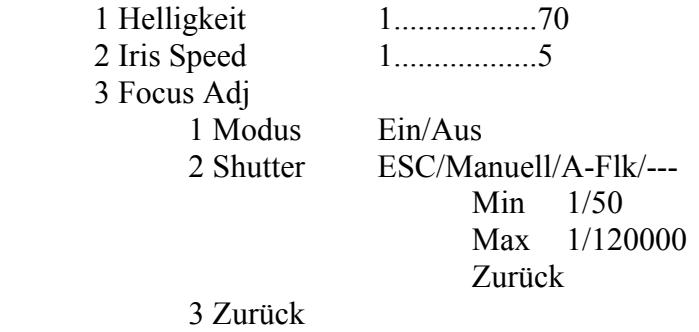

4 Zurück

Nutzen Sie diese Funktion zur Fokussierung der Kamera/des Objektivs, da im eingeschalteten Modus die Blende ganz auf geregelt wird. Begrenzen Sie, falls nötig, den Regelbereich des elektronischen Shutters.

*! Nachdem Sie das Objektiv eingestellt Haben, schalten Sie den Focus Adj. Modus wieder aus !* 

*! Sollte bei einem DC-Objektiv Farbrollen auftauchen, schalten Sie den Shutter auf A.FLK !* 

## BELICHTUNG

Durch einen Druck auf SET gelangen Sie in ein Untermenue:

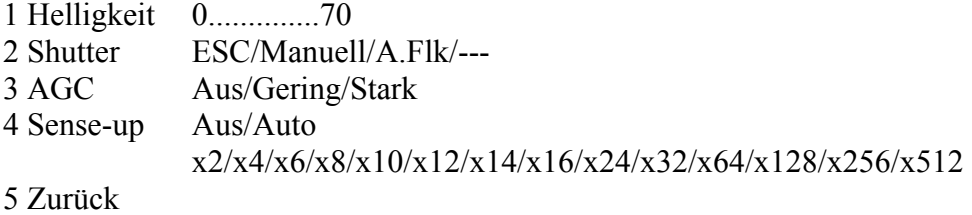

 *Steht der Shutter auf MANUAL oder A.FLK, ist die Funktion SENSE-UP deaktiviert!* 

Bei der Funktion AGC stehen folgende Auswahlmöglichkeiten zur Verfügung: AUS, GERING, STARK Je höher die Verstärkung gewählt ist, desto heller ist das Bild, bei dunklen Szenen jedoch ist der Rauschanteil höher.

Ist der SENS-UP Modus eingeschaltet, detektiert die Kamera automatisch den vorhandenen Lichtpegel und regelt sich automatisch auf ein klares Bild ein. Bei eingeschalteter Funktion stehen Ihnen folgende Werte (nach Drücken der SET-Taste) zur Verfügung: x512, x256, x128, x64, x32, x24, x16, x14, x12, x10, x8, x6, x4, x2.

ZURÜCK Zurück ins vorherige Menue